#### **Fataler Fehler!**

Eine oder mehrere Dateien sind beschädigt worden; deshalb muß das Programm **neu** installliert werden. Legen Sie dazu die Originaldiskette des Herstellers ins Laufwerk ein und starten Sie mit dem Programm-Manager das Programm **SETUP.EXE** vom Laufwerk. Alle weiteren Schritte werden dann abgefragt und erklären sich von selbst.

### Arbeitsspeicher reicht nicht aus.

Beenden Sie eine oder mehere Anwendungen und versuchen Sie dann erneut diese Anwendung zu starten. Wenn dies noch nicht ausreicht gehen Sie in die Systemsteuerung und erhöhen den virtuellen Speicher. Falls es dennoch nicht gelingt verlassen Sie Windows und versuchen Sie erneut das Programm zu starten.

# Datenbanken konnten nicht geöffnet werden.

Im Dialogfenster zu dieser Hilfe erschien eine Errornummer mit der Sie nun prüfen können, welcher Fehler bei Ihnen erzeugt wurde.

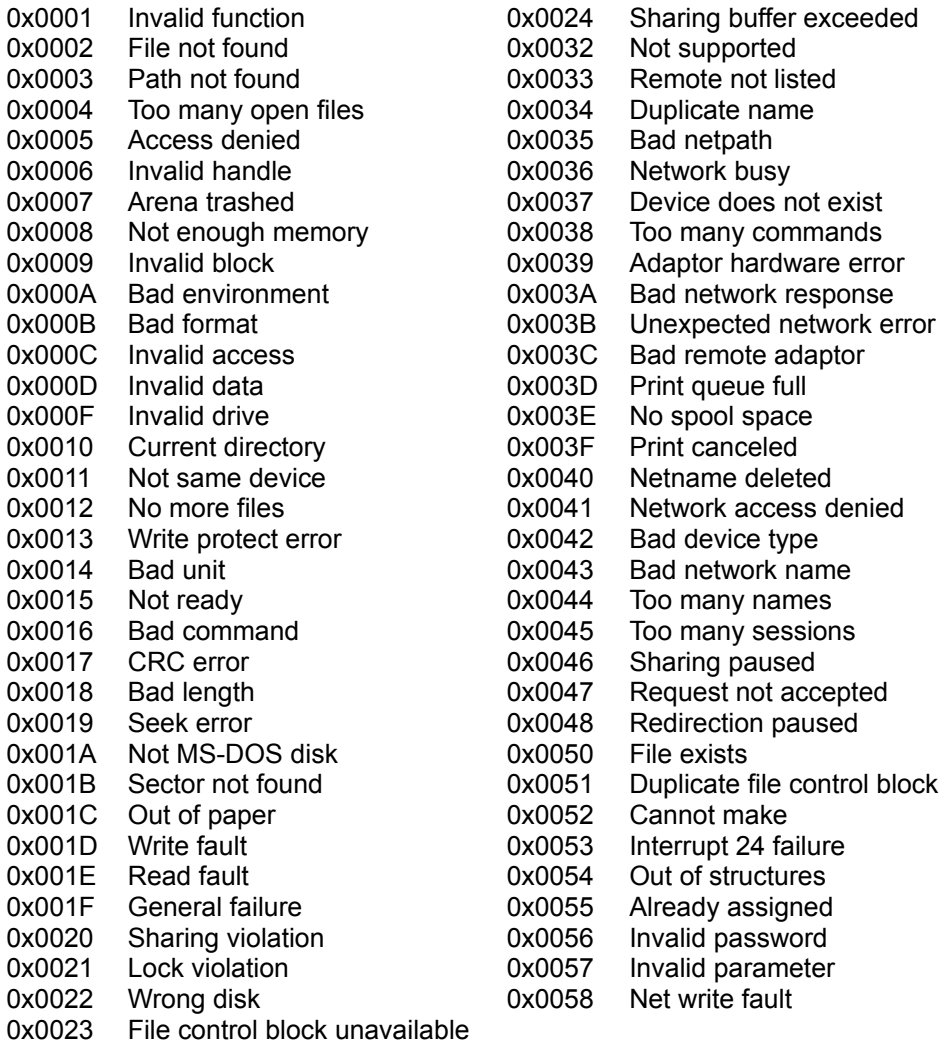

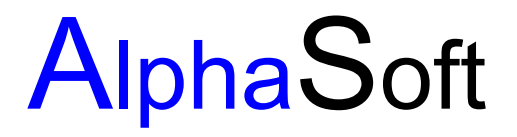

Herstellung und Vertrieb von Software Inhaber: Sigrun Göllner

Aldingerstraße 86

70806 Kornwestheim

Tel.: 07154 27 956 Fax.: 0711 - 38 83 73

### **Datei konnte nicht gefunden werden.**

Entweder dist die Installation nicht korrekt oder aufgrund es ist aufgrund eines Plattenfehlers die Bibliotheksdatei gelöscht werden.

So beheben Sie das Problem:

Beenden Sie Windows und versuchen Sie erneut ins Programm zu kommen. Ist dies immer noch nicht möglich, so legen Sie die Originaldiskette des Prgogrammes ins Laufwerk ein und rufen das Setup Programm auf, um die fehlenden Dateien zu installieren.

# **Kein Helptext vorhanden**

Leider sind wir noch nicht mit den gesamten Hilfetexten fertig geworden. Sobald aber die Hilfetexte den Programmen angepaßt sind, werden die aktuellen Dateien nachgereicht. Bitte haben Sie etwas Geduld.

#### **Die Installation wurde beendet!**

Die Installation wurde korrekt beendet ohne das das Programm installiert wurde. Es wurden keine Veränderungen im System vorgenommen.